#### ➔ Ofertare- la ofertare se regasesc

- ◆ conditiile de penalizare
- ◆ termene de plata
- ◆ programul de Al
- ◆ descriere hotel

# $\rightarrow$  Rezervare

Date obligatorii de completat

- ◆ Leader: titlu(dl/dna etc), Nume prenume, data nasterii, CNP, adresa, telefon (care il are in calatorie), pasaport si data expirarii pasaportului
- ◆ Ceilalti calatori titlu, Nume prenume, data nasterii, pasaport si data expirarii
- ◆ Atentie: nu utiati sa luati acordul GDPR de la turist inainte de a face rezervare.
- ◆ Inainte de a finaliza rezervare puteti modifica pretul de vanzare la turisti, asta in cazul in care veti dori sa scoateti contractul cu turistul si/sau bonul de comanda din B2B.
- ◆ **Dupa finalizarea rezervarii este activat CONTRACTUL CU TURISTUL si Bonul de comanda** . Contractul va avea datele de identificare ale agentiei voastre (pe care le introduceti in Meniu/ managment tools) si conditiile specifice ale fiecarui pacheti de servicii vandut – pe care il puteti tiparii sau trimite cu email

## $\rightarrow$  Confirmare

◆ **Dupa ce rezervarea este CONFIRMATA se activeaza FACTURA si CONFIRMAREA AGENTIE**I (nu se vor mai trimite pe email ) pe care le puteti printa

### $\rightarrow$  Dupa plata integrala

- ◆ Plata rezervarii se poate introduce numai de catre angajatii KUSADASI. Va rugam urmariti corectitudinea introducerii acestora)
- ◆ **Dupa plata integrala se activeaza documentele de calatorie (vouchere si bilete de avion)** .
- ◆ Voucherele au si datele de identificare ale agentiei voastre, inclusiv logo
- ◆ Este obligatorie transmiterea calatorilor a voucherelor si biletelor din B2B(acestea sunt recunoscute de hotelieri si agentiile locale)

### **→** Modificarea rezervarilor

- ◆ Puteti face modificari direct in B2B doar la datele turistilor
- ◆ Daca modificati data nasterii, rezervarea se va recalcula, astfel incat dca sunt diferente de pret veti fi refacturati (de trimis ticket la sejour ca daca se odifica data naasterii sa se recalcueze rez)
- ◆ Se primeste pe email modificare la no reply de urmarit ce a modificat
- ◆ Orice modificare de servicii (hotel, tip camera, peroada etc) se va trimite pe email, numai angajatii KUSADASI putand opera aceste modificari. Rezervarile vor fi recalculate si se vor emite facturi de supliment sau stor
- ◆ o, dupa caz.

### $\rightarrow$  Anularea rezervarilor

- ◆ anularile se trimit numai pe email
- ◆ pot fi facute numai de angajatii KUSADASI
- $\blacklozenge$  se vor stabilii penalitatile si se vor emite facturi storno (care le veti gasi in B2B)

\_\_\_\_\_\_\_\_\_\_\_\_\_\_\_\_\_\_\_\_\_\_\_\_\_\_\_\_\_\_\_\_\_\_\_\_\_\_\_\_\_\_\_\_\_\_\_\_\_\_\_\_\_\_\_\_\_\_\_\_\_\_\_\_\_\_\_\_\_\_\_\_\_\_\_\_\_\_\_\_\_\_\_\_\_\_\_

- ➔ Monitorul rezervari puteti urmari statusul rezervarilor, platilor si puteti intra in rezervare
- → Monitorul facturilor puteti vizualiza si printa toate facturile
	- ◆ Atentie la statusul facturilor (active sau cancel).
- → Monitorul plati puteti vizualiza toate platle aferente rezervarilor
	- ◆ Va rugam urmariti corectitudinea acestora.
	- ◆ Daca sunt neconcordante trimiteti email la incasari@kusadasi.ro
	- ◆ Cand faceti plati pentru mai multe rezervari o data va rog sa trimiteti si repartizarea sumelor pe rezervari, pentru a avea aceeasi situatie .
- ➔ Gestionarea rezervarilor
	- ◆ Charterele sunt gestionate de agentiile KUSADASI in functie de orasul de plecare, si anume:
		- Bucuresti sediul central
		- $\bullet$  Sibiu sediul din sibiu
		- Cluj +Oradea sediul din cluj
		- Timisoara sediul din Timisoara
		- $\bullet$  lasi + Suceva sediul din Iasi
		- Orice problema referitoare la chartere trebuie adresata strict agentiilor care le gestioneaza
- ➔ Grupul PARTENERI KUSADASI
	- ◆ Recomadam incrierea pe grupul PARTENERI KUSADASI pentru a putea fi informati rapid si in timp util
	- ◆ publicam noutatile privind B2B
	- ◆ SPO sau anulari de SPO
	- ◆ Orice informative utila privind activitatea tursitica
- ➔ Files.kusadasi.ro
	- ◆ tutoriale video B2B
	- ◆ afise
	- ◆ lista de comisioane
	- ◆ preturi bilete avon
	- ◆ Informatii utile privind calatoriile
- ➔ NOTIFICARI privind confirmarea datelor finale de calatorie
	- ◆ SE TRIMIT CU 2-4 ZILE INAINTE DE PLECARE
	- ◆ Se reconfirma ore finale de transport
	- ◆ Trebuie sa confirmati promirea emailui si ca ati anuntat turistii
	- ◆ Orarul de zbor poate fi verificat si pe <https://www.kusadasi.ro/homes/flight>
- → Pentru a putea asigura un suport eficient si rapid va rugam sa instalati Anydesk <https://anydesk.com/en/downloads> (program gratis cu care ne putem loga la computerul dvs pe a urmari online ce probleme sunt)
- Inainte de a ne da Accesul la Anydesk .. va rugam sa aveti deschis NUMAI "B2B KUSADASI "(toate

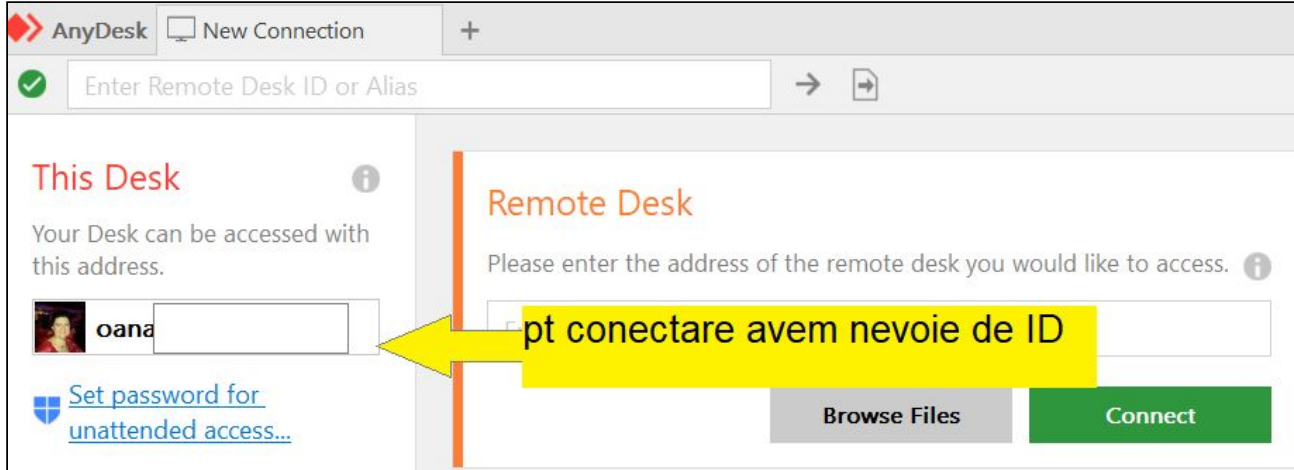

\_\_\_\_\_\_\_\_\_\_\_\_\_\_\_\_\_\_\_\_\_\_\_\_\_\_\_\_\_\_\_\_\_\_\_\_\_\_\_\_\_\_\_\_\_\_\_\_\_\_\_\_\_\_\_\_\_\_\_\_\_\_\_\_\_\_\_\_\_\_\_\_\_\_\_\_\_\_\_\_\_\_\_\_\_\_\_

celelalte programe sau fisiere sa fie inchise)